## Windows 8 Hotkey Cheat-Sheet

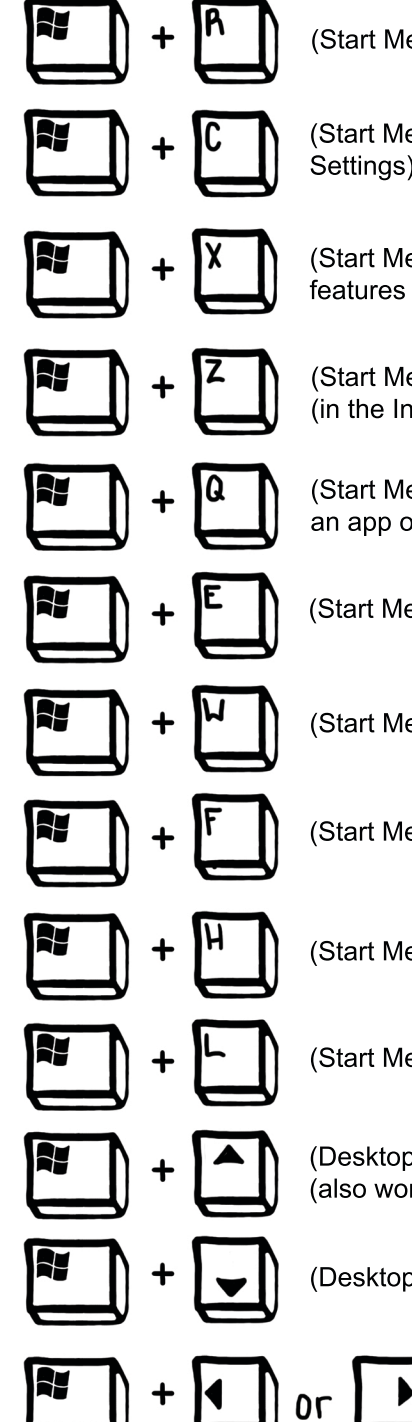

(Start Menu, Desktop, and Apps) Run Command (old)

(Start Menu, Desktop, and Apps) Shows the right command pane (Search, Share, Start, Devices, Settings) Also shows time, date, battery life, and Wi-Fi signal.

(Start Menu, Desktop, and Apps) Brings up a VERY USEFUL prompt for all computer managament features (Programs and Features, control Panel, CMD, MMC, Task Manager, Etc.)

(Start Menu and Apps) Shows additional menus relative to what app you are in. (in the Internet Explorer app, this will show the address bar and tabs you have open)

(Start Menu, Desktop, and Apps) Brings you too the Search Apps interface, allows you to search for an app or for information inside of an app.(i.e. you can click mail and search inside your mailbox)

(Start Menu, Desktop, and Apps) Opens My Computer (old)

(Start Menu, Desktop, and Apps) Search Settings (same interface as Windows Key + Q)

(Start Menu, Desktop, and Apps) Search Files (same interface as Windows Key + W or +  $Q$ )

(Start Menu, Desktop, and Apps) Open the Share interface

(Start Menu, Desktop, and Apps) Locks the User

(Desktop) (Windows  $7 + 8$ ) Full-screen the program (also works if you drag the program to the top edge of the screen)

(Desktop) (Windows  $7 + 8$ ) Minimize the program

(Desktop) (Windows  $7 + 8$ ) Resizes the program to exactly 1/2 of the screen (also works if you drag the program to the left or right edge of the screen, unless with multiple monitors as you can't snap to the point where the monitors touch, you must use the hotkey then)